# メディア学科における Google Classroom を利用した遠隔授業の運用

遠西 学<sup>1</sup>、皆川 武<sup>1)</sup>、西尾 典洋<sup>1)</sup>、顧 優輝<sup>1)</sup>、彦坂 和里<sup>2)</sup>  $(1)$  メディア学部メディア学科、  $2)$  名古屋文理大学情報メディア学部情報メディア学科)

## Practical Use of Remote Lecture Using Google Classroom in the Faculty of Media Studies

# Manabu TONISHI<sup>1)</sup>, Takeshi MINAGAWA<sup>1)</sup>, Norihiro NISHIO<sup>1)</sup>, Yuki KAERI<sup>1)</sup>, Airi HIKOSAKA<sup>2)</sup>

 $(1)$  Department of Media Studies, Faculty of Media Studies,  $2$  Department of Information and Media Studies, Faculty of Information and Media Studies, Nagoya Bunri University)

2020 年度春の新型コロナウイルスの感染拡大をうけて、本学では、春学期開講の全科目について、遠隔 授業で開講することが決まった。教員、学生、共に全科目での遠隔授業実施は、初めての経験であり、また 対面での履修説明等も中止となり全体への連絡が行えない中、どのように滞りなく授業をすすめるかについ て、学科内で方針を定め、以下のように対応を進めた。本論文では、これらの試みについて報告を行う。

学科の専門教育科目は、学習管理システムを Google Classroom で統一し各授業に対応するクラスを、 Google が提供する API を利用して、一括で作成し「教師」アカウントとして、担当教員のアカウントと共 に学科管理用のアカウントを追加して学科でのサポートできる体勢を整えた。また、クラスを一括で作成す ることで、学年ごとにクラスコードの一覧表を作成し、教員の作業の軽減や初回授業の混乱に対応した。

また、遠隔授業の種類や実施方法、具体的な設定方法を解説した学生および教員向け遠隔授業の支援サイ トの構築や、Zoom を利用して非常勤を含む教員で事前講習会を実施し、遠隔授業への理解と具体的な対応 方法について検討を進めた。

キーワード : 遠隔授業、学習支援、Google Classroom、学習管理システム、コロナ禍

はじめに

2019 年末からの新型コロナウイルス感染症の世 界規模での感染拡大により、日本国内の教育機関に おいても各種の行事の中止や、新学期の開始時期を 遅らせる対応がなされた。目白大学においても学位 授与式などの行事の中止などの対応が行われた。

新学期に関しても、入学式の中止や大学キャンパ スへの学生の入構禁止処置などの他にも、対面での オリエンテーション中止、新学期開始の延期などの 対応が行われ、春学期開講の科目については、全面 的に遠隔授業で実施されることとなった。

全科目での遠隔授業実施は、教員、学生、共に初 めての経験であり、また対面での履修説明等も中止 となり全体への連絡が行えない中、どのように滞り なく授業をすすめるかについて、学科内で方針を定 め、以下のように対応を進めた。

学科の専門教育科目は、学習管理システム GoogleClassroom で 統 一 し、Google が 提 供 す る API (Application Programming Interface) を利用 して、各授業に対応するクラスを一括で作成した。 API とは、サービスを提供する側がソフトウェア の機能と仕様の一部を公開することで、他のプログ ラムに機能を提供する仕組みのことであり、Google では自社のサービスを他のサービスやプログラムで 利用できるよう API を公開している。さらに、「教 師」アカウントとして、担当教員のアカウントと共 に学科管理用のアカウントを追加して学科でのサ ポートできる体勢を整えた。また、クラスを一括で 作成することで、学年ごとにクラスコードの一覧表 を作成し、教員の作業の軽減や初回授業の混乱に対 応した。

また、遠隔授業の種類や実施方法、具体的な設定 方法を解説した学生および教員向け遠隔授業の支援 サイトの構築や、Zoom を利用して非常勤を含む学 科教員で事前講習会を実施し、遠隔授業への理解と 具体的な対応方法について検討を進めた。

本論文では、これらの試みについて報告を行う。

### 1.メディア学科での遠隔授業実施方針決定

メディア学科では、目白大学の全面的な遠隔授業 実施の決定を受け、2020 年度春学期のメディア表 現学科及びメディア学科専門教育科目での授業実施 について、ワーキンググループを立ち上げて、具体 的な実施方法とその課題について検討を行った。

遠隔授業実施の課題としては、学生が遠隔授業に スムーズに参加できるよう授業への導線を確立する こと、また、参加できていない学生をどのようにフォ ローするのか、また、専任教員だけでなく非常勤講 師も含めたサポート体制を整える必要性が挙げられ た。そこで、メディア学科では、以下のように授業 実施方針を定め、これらの課題に対応した。

### (1) 専門教育科目での学習管理システムの統一

初の遠隔授業の実施となるため、学生、教員とも に混乱を避けるため専門教育科目については、学習 管理システムを Google Classroom で統一すること とした。Google Classroom を選択した理由は、目 白大学では、G suite for Education を導入済みで、 在学生については、すでにアカウントを配布済みで あり、スマートフォンにアカウントを登録する作業 を完了していることが利点として挙げられる。ま た、学科教員も資料の共有で Google の提供するス トレージサービスを普段から利用しており、導入し やすい環境であることが利点として挙げられる。

ただし、学科全体での統一した運用や遠隔授業へ

の導線を確保については、Google Classroom のシ ステム上の仕様による課題があり、これらについて は、管理システムを作成することで対応をすること とした。これらについては、次節で述べる。

### (2) 学生及び教員サポート体制の整備

学生への連絡方法の確立のため、全体及び学年 ごとのメーリングリストを作成するとともに、在校 生についてはメールの受信確認を実施し、Google のアカウントの設定状況を確認した。新入生につい ても、メールの受信ができていないと思われる学 生には個別に電話連絡を行いアカウントの設定を サポートした。また、学生向け特設サイトを作成 し、履修登録や授業の受講環境の構築方法、Google Classroom の登録方法について、具体的な解説を 行った。

教員向けには、授業の実施方式に応じた、具体的 な教材コンテンツの配置方法や課題の設定方法を解 説した特設サイトを作成し、サポート体制の整備を 進めた。また、学科の専門教育科目を担当する専任 及び非常勤講師を交えたオンラインでの講習会(以 下、講習会)を実施し、遠隔授業の実施方法につい て、知識の共有と意見交換を行った。これらの試み については、第 3 節、第 4 節で詳細に述べる。

### 2.Google Classroom を利用した遠隔授 業管理

#### (1) Google Classroom について

Google Classroom とは、Google が提供する LMS である 1。GoogleClassroom では 1 つの講義の単位 のことをコース及びクラスと呼ぶ。また、Google Classroom の API では、コース(Course)として 扱うため、本報告でもコースという名称を用いるこ ととする。

【図 1】に GoogleClassroom のスクリーンショッ トを示す。各種 Google のサービスと親和性が高く、 GoogleAppsScript(GAS)というスクリプトプラッ トフォーム等から Google Classroom API を利用し て、GoogleClassroom の様々な要素の操作や自動 化が可能である。そのため、本研究では、GAS と Google スプレッドシートを用いて遠隔講義管理の ためのシステムの構築を行った。

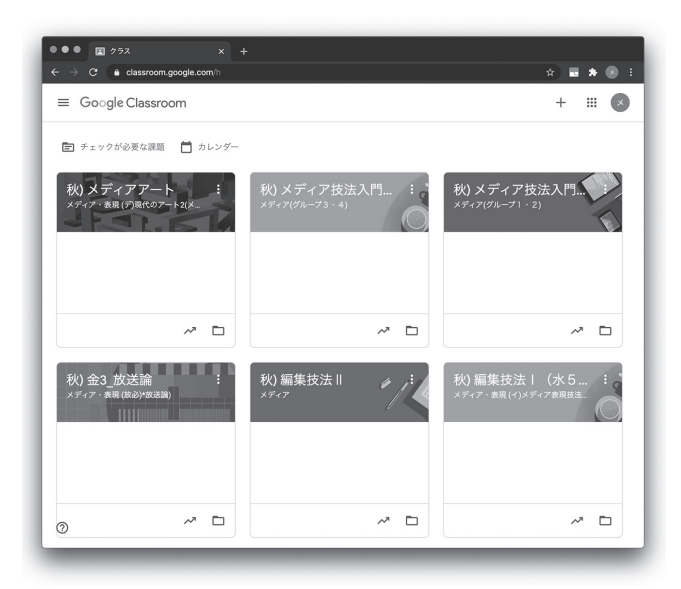

図 1 Google Classroom

Google Classroom は、Google Hangouts Meet (以 下、Meet)と連携が可能であり、シームレスにコー スに参加している学生を含めてビデオ会議に移行可 能な機能を有している。しかしながら、Meet では 参加学生の管理や教員の運用のための機能が不十 分であったため、本学科では Zoom を利用してい る。また、ストリームという機能を利用することで、 コースに参加している学生に対してリアルタイムに 指示を出すとともに、コメント機能によりコミュニ ケーションを行う機能を有している。しかしながら、 Google Classroom には以下の問題が存在する。

P1)すべてのコースの詳細を一覧で確認し、変更 する機能がない。そのため、管理対象のコースが増 加すると管理がしきれない状況となる。

P2)コースを集中的に管理する機能が備わってい ない。遠隔授業管理の管理を行う場合、各教員が コースを作成するのではなく、管理者により一括で コースの生成を行い、集中的な管理を可能とする必 要がある。もし、管理者を各教員のコースに配置し なかった場合、トラブルがあった場合の授業実施者 へのサポートが難しい状況となるため、管理者を配 置することは必要である。しかしながら、Google Classroom にはクラスを一括で生成し、同時に教員 を割り当てる機能が備わってないため、管理者がク ラスごとに手動で教員を登録する必要がある。その ため、遠隔授業を管理する際に運用コストが高い状 況にある。

そこで本事例では、Google Apps Script (以下、 GAS)と GoogleClassroomAPI、そして Google ス プレッドシートを用いたクラスの管理システムを開 発することでこれらの問題の解決を図った。

- 2 Google Classroom API を用いた遠隔講義管理 システムの開発
- i 遠隔講義管理システムの概要

【図 2】に本事例で開発を行ったシステムの概要 を示す。既存の学科講義管理システムは Google ス プレッドシートと GAS により実装されており、学 科独自で講義科目の管理と運用を行っている。この システムの中で保存されている講義データを用い て、GoogleClassroom を管理可能な新たな遠隔授 業管理システムの設計と実装を行った。

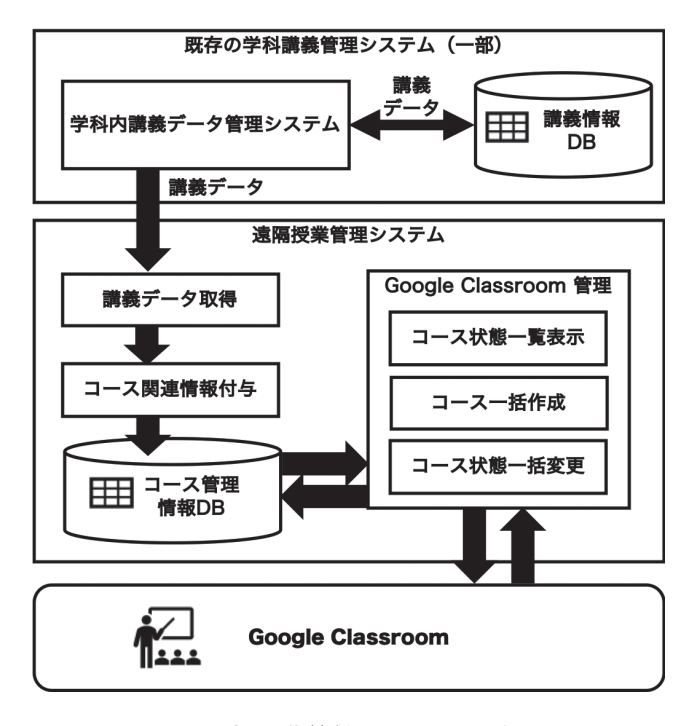

図2 遠隔講義管理システム概要

遠隔授業管理システムは、遠隔授業全体の管理 者が利用することを想定しており、前述の Google Classroom の問題点 P1 及び P2 を解決するため に、コースの一括作成を行うと同時に教員をコー スに割り当てる機能と、管理者が一括で Google Classroom のコースを管理可能な機能を Google Classroom 管理機能として実現した。

遠隔授業管理システムでは、まず、講義データ取 得機能が、Google スプレッドシートの API を経由 して学科講義管理システムからの講義データを取得 する。取得した講義データは、コース関連情報付 与機能によって、Google Classroom でのコースの 作成に必要なデータを生成し、コース管理情報 DB (データベース)に保存される。このコース管理情 報 DB のデータを利用して Google Classroom 管理 機能内のコース情報一覧表示機能やコース一括作成 機能、コース状態一括変更機能が動作し、Google Classroom のコース全体の状態の取得・変更を行う ことができる。

Google Classroom 管理機能内のコース情報一覧 表示機能は、Google Classroom のすべてのコース の状態を Google スプレッドシート上に表示するこ とができる。また、コース状態一括変更機能では、 表示されたコースの状態を修正することで Google Classroom の状態を一括で変更することができる。 さらに、コース一括作成機能は、管理者の要求に基 づいてコースの一括作成と教員の割当を行うことが できる。

各 DB は Google スプレッドシート上で実装を行 い、各機能を GAS で実装した。Google スプレッド シートは Query 関数による SQL クエリの実行がで き、シートを中間テーブルのように利用することで リレーショナルデータベースのように扱うことがで きる。また、Google スプレッドシートの描画機能 と GAS を連携することで UI の実装を行うことも 可能である。

次節では、システムの中で特に重要なコースの一 括作成の流れについて詳細を述べる。

ⅱ Google Classroom におけるコース一括作成の 流れについて

まず、コース一括作成の機能の実装を行うために、 GAS 上で GoogleClassroomAPI を有効化した。次 に、講義データの取得を Google スプレッドシート の IMPORTRANGE 関数を用いて行った。【表 1】 に取得される講義データの一部の構造を示す。また、

この講義データ用いて、コースの作成に必要な データを生成した。【表 2】に今回作成したシステ ムにおいてコースの作成に必要な ClassroomAPI における Course の構造の一部を示す。本システム では、講義データを用いて Course の内容を以下の ように設定した。

表 1 講義データの構造(一部)

| 項目名    | 概<br>要                  |
|--------|-------------------------|
| 合成コード  | 一意となるように生成された授業コード      |
| 区分1    | 科目種別                    |
|        | (共通・メディア学科・メディア表現学科)    |
| 区分2    | カリキュラム上のフィールド及び分野区分     |
| 区分3    | 科目種別(必修・基幹・インターフィールド 等) |
| 科目名    | 科目名                     |
| 備 考    | 傭考(同一科目内のグループ情報等)       |
| 担当者    | 担当者名                    |
| 置<br>配 | 配置学期(春学期・秋学期)           |
| 矐<br>Ħ | 講義実施曜日                  |
| 時<br>限 | 講義実施時限                  |

- ・ id は、コース生成時に自動的に割り当てられ るため設定を行わない。
- ・ name には、コースの名称を入力することとし、 どの学期の割り当ての講義であるか一覧で見た ときに分かりやすい接頭辞をつけることとし た。本項目は、講義データの科目名より生成し た。(例:秋)メディアアート)
- section には、どの学科の科目であるのかを表 示できるように割り当てた。本項目は、講義デー タの区分 1 より生成した。(例:メディア学科)
- description には、どのような授業であるのか をまとめた情報を割り当てた。本項目は、講義 データの区分 2 と合成コード、担当者のデータ を用いて生成した。(例:[区分]5。社会連携 プログラム、[授業 ID] 100A、[担当] 目白太 郎)
- ownerId には、コースのオーナーの ID として メールアドレスを指定する必要がある。本シス テムでは、学科管理者アカウントにて作成を行 うため、「me」と設定した。
- ・ courseState には、コースの状態を示す。コー スの状態には "ACTIVE" と "ARCHIVED" 等が あり、"ARCHIVED" となっている場合はコー スがアーカイブ状態となっている。コースの生 成時点ではコースを有効化する必要があるた め、"ACTIVE" に設定した。
- enrollmentCode には、コース作成時かコード の再割当てを実行することでクラスコードが自 動的に生成される。このコードはコースに参加 する場合に学生が使用するコードのことであ

 $\delta$ 。

・ alternateLink は、ウェブブラウザによりコー スに直接アクセスするための絶対 URL であり、 自動的に生成される。

以上の Course の内容を遠隔授業のコースを作成 する対象の講義の数だけ GAS を利用して作成し、 その結果を Google スプレッドシート上に保存する。 さらに保存された結果のリストを読み込み、Google ClassroomAPI の courses.create メソッドを作成す るコースの回数分実行することで、一括でのコース の作成を実現する。

| 項目名            | 概<br>要              |
|----------------|---------------------|
| id             | コースの ID             |
| name           | コースの名称              |
| section        | コースのセクション名          |
| description    | コースの詳細説明            |
| ownerId        | コースのオーナーのID         |
| courseState    | コースの状態              |
| enrollmentCode | コースのエンロールメントコード     |
| alternatelink  | コースにアクセスするための絶対 URL |
|                |                     |

表 2 Course の構造 (一部)

#### (iii) 実装上の注意点

本 節 で は 本事例 において、GoogleClassroom API を用いて実装を行った際の注意点について述 べる。まず、GAS によって Google スプレッドシー トを操作する場合や Classroom API を操作する場 合、GAS からの操作の権限を許可する必要がある。 権限の許可を与えていない場合、GAS 上でエラー が発生し、API が動作しないため注意が必要であ る。また、GoogleClassroomAPI を利用する際に 利用者が G Suite for Education の管理者でない場 合、コースへの学生の強制的な登録が実行できな い。もし、学生を一括でコースに登録したい場合、 招待を送ることが可能な API のメソッドである invitations.create を利用することで学生の招待が可 能である。しかしながら、この API は一括での登 録ができないため、登録したい学生分の API のコー ルを行う必要がある。

ⅳ 本システムを開発・運用することで得られた利点 学科管理用アカウントを使用し、Google Classro om に対して一括でコースを作成することで、管理 者によるコースの管理、つまり、遠隔講義の管理が 可能となった。また、Google Classroom で技術的 なトラブルが発生した際のサポートを行うことが可 能となった。また、各教員が自アカウントにてクラ スを作成することによるクラスの乱立を防ぐことが できた。さらに、生成したクラスコード(enrollmen tCode)の一覧を学生に共有することで、Classroom を利用する学生にとって各授業にアクセスのし易い 状況を作り上げることができた。

## 3.学生および教員向け特設 Web サイト の構築

遠隔授業をはじめるにあたり、これまで LMS を 利用した経験が少なく、パソコンを不得手とする学 生や教員も含め、遠隔授業に対する不安や懸念を解 消することや、円滑に遠隔授業を実施、受講できる よう、本学科として補助することが問題点として上 げられた。具体的には、Google ドライブや Google フォームなどの基本操作から Meet や Zoom による リアルタイム動画配信の方法、LMS として利用す る Google Classroom による教材提示および配布方 法、出席確認、課題提出などについて、事前に学生 および教員に周知することが指摘された。また、こ れらシステムの利用だけではなく、教員が配信する オンデマンド動画教材の作成方法なども、遠隔授業 開始前に提供する必要があった。

そこで、本学科では遠隔授業を開始するにあたり、 学生向けおよび教員向け特設 Web サイトを構築し、 これら遠隔授業に関わる Web ベースのテキストを 作成した。

筆者のうち皆川は、これまで学習者が自身のペー スで学習することができ、教員が柔軟に個別対応で きるよう演習科目を中心とした紙ベースの自学自習 型テキストを開発し実践および評価から、その有用 性を示してきた(皆川,2002;皆川,2005; 西村・ 皆川,2018;皆川,2019)。春学期より遠隔授業を 開始するにあたり、特に新入生にとっては、大学で 行われるパソコン演習授業を受講する前段階より遠 隔授業で LMS やパソコンを利用する必要があるこ

とから、今回開発した Web ベースのテキストにお いても文字による説明よりも、画像による説明を多 くして、操作とその操作の結果を一つ一つ丁寧に示 し、導入段階の教材としてわかりやすいことを目標 とした。

### (1) 学生向け特設 Web サイトについて

作成した学生向け特設 Web サイトは「オリエン テーション」「授業」「アドバイス」「FAQ」「問合 せとリンク」から構成されており、グローバルメ ニューから各項目にアクセスできるよう構築した 【図 3】。

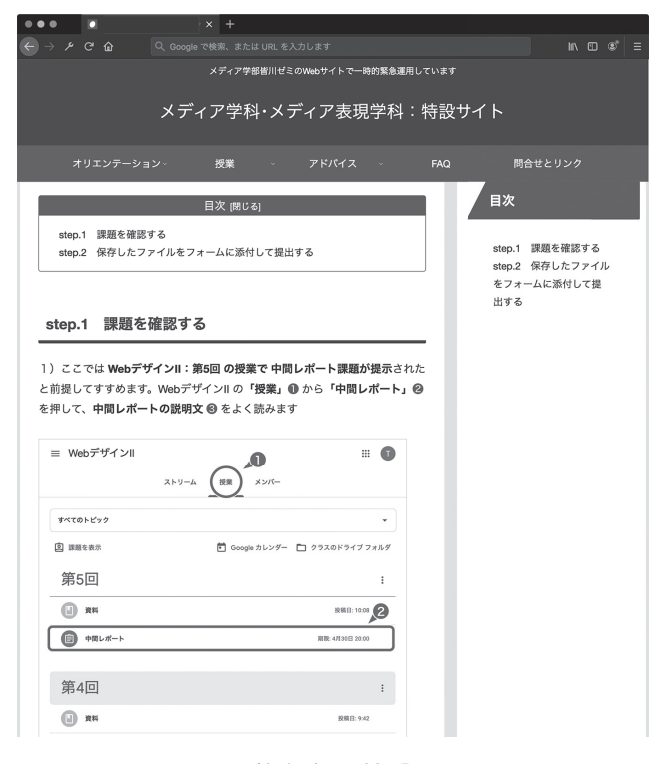

図3 学生向け特設サイト

「オリエンテーション」では、新入生から 4 年生 のオリエンテーションまで、各学年に対応したペー ジを作成し、学科長からのメッセージやオリエン テーション資料へのアクセス方法などについて説明 した「授業」では、サブメニューとして「授業前準 備」と「遠隔授業の受け方」を配置した。「授業前 準備」では、同時双方向型、オンデマンド型、講義 録型などの遠隔授業の種類について説明し、これら 遠隔授業が実践できる環境を自宅に構築するために 必要なツールやネットワーク環境を説明し、Google Classroom の利用により必須となる大学メールアド

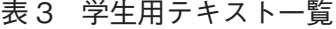

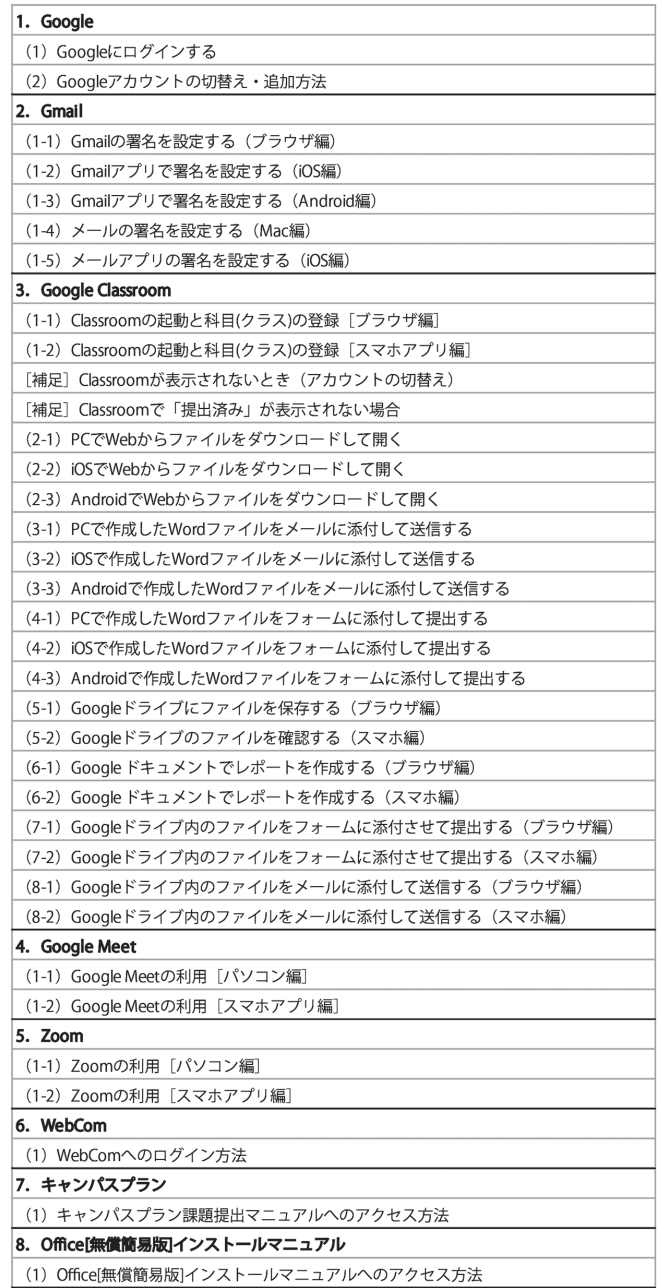

レスの確認やメール送受信テストの方法などを説明 した。

「遠隔授業の受け方」では、パソコンだけではな くスマホやタブレットを含め、Google のログイン から Google Classroom によるクラス (科目)の登 録方法、Google ドライブの利用や Google フォーム を利用した課題提出、GoogleMeet や Zoom の利用、 Web Com へのログイン方法など 33 種類のテキス トを作成した。作成した学生向けテキストの一覧を 【表 3】に示す。これらテキストは、前述した自学 自習型テキストの構成をベースとして、文字による

説明よりも、画像による説明を多くして、各「Step」 に従い設定等を行うことができるよう構成した。

「アドバイス」では、遠隔授業のためにパソコン を新規購入する際、レポート作成程度ができれば良 い場合やメディア学科の演習用 Mac と同じ環境を 揃えたい場合、映像編集なども自宅で取り組みたい 場合など、目的別に 4 年間の利用を見据えたパソコ ンの推奨スペックを明示することや、通信事業者各 社が提示している通信量無償プランについて説明し た。

「FAQ」では、遠隔授業の受講方法やシラバス の確認方法など共通科目や専門教育科目の履修に 関する質問、大学で利用するアカウントの種類や Office365 の利用など、パソコン環境や技術的な質 問まで、学生から多くの質問がよせられる内容をま とめた。また、「問合せとリンク」では、Google フォー ムを利用した質問の受付や大学からの最新情報にア クセスできるよう目白大学公式サイトやメディア学 科のニュースサイトへのリンク集などを作成した。

### (2) 教員向け特設 Web サイトについて

教員向け特設 Web サイトは「遠隔授業の種類」「遠 隔授業フロー」「Google Classroom」「教材作成・手 順」から構成されており、グローバルメニューから 各項目にアクセスできるよう構築した。

「遠隔授業の種類」では、本学情報教育センター とメディア学科で協力し、講義録型、オンデマンド 型、同時双方向型、課題型について説明し、「遠隔 授業フロー」では、対面授業のフローと遠隔授業の フローを併記して比較しながら、事前の教材開発 や授業準備、授業開始前の学生の履修登録、授業 開始後の毎時限の出席確認、資料の配付、質問の 受け付け、課題提出、出席登録、フィードバック まで、授業 1 コマ分のながれを解説した。「Google Classroom」では、Google Classroom を利用した課 題の登録や配布設定、Google フォームを利用した 課題作成から Google フォームで収集したデータの Excel 保存まで 19 種類のテキストを作成した。作 成した教員向けテキストを【表 4】に示す。「教材 作成 ・ 手順」では Word や PowerPoint を PDF に 変換する方法から、既存の PowerPoint の資料を動 画教材として作成する方法、Zoom を利用したナ

### 表 4 教員用テキスト一覧

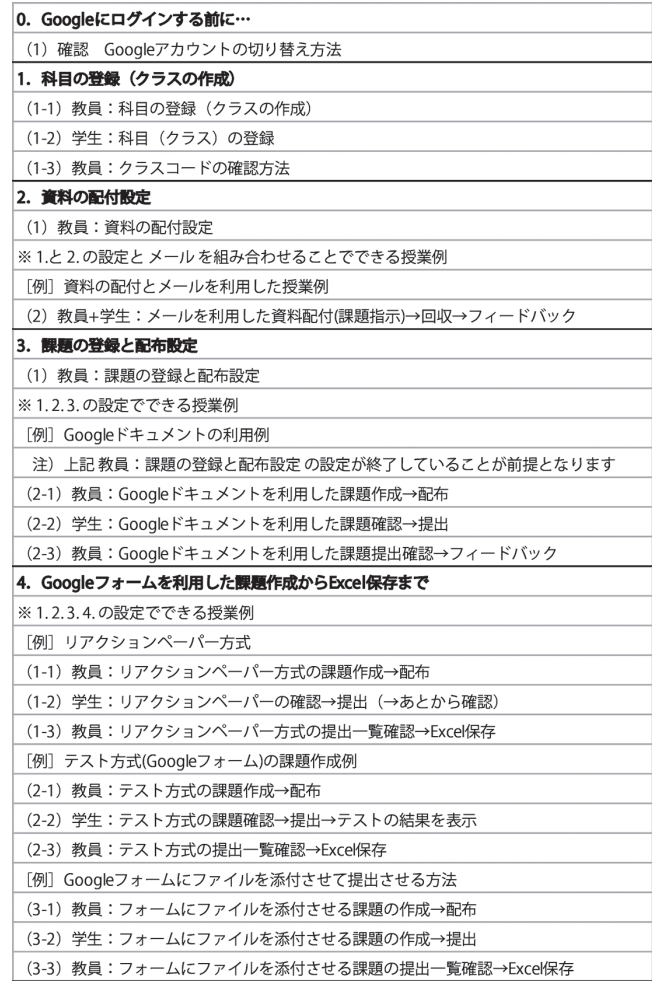

レーション付き動画教材の作成などのテキストを開 発した。

#### 3 特設 Web サイトの活用と教員向け講習会の実施

これら作成した特設 Web サイトは、単に URL を学生や教員に示すだけではなく、授業や事前講習 会を開催し、実際に教材として利用することによ り、学生や教員への周知徹底をすすめた。具体的に は、新入生を対象とした情報活用演習 I の授業にお いて、学生向け特設 Web サイトのテキストを利用 しながら、Google ドライブの利用や Web からファ イルをダウンロードして開く方法、Gmail を利用す る際の署名の記述、Google フォームを利用して課 題を提出する方法など、これから遠隔授業をすすめ る上で必要となる基本的な LMS の操作やメールの 設定、ファイルの管理、提出などを学習させること からはじめた。

また、春学期および秋学期開始前に本学科で開

催した遠隔授業のための教員向け講習会において も、作成した教員向け特設 Web サイトを提示し ながら、遠隔授業の種類や授業のフロー、Google Classroom を利用した教材配布、課題提出、出席登 録、PowerPoint や Zoom を利用した動画教材の開 発まで、遠隔授業を行う上で必要となる知識や技術 を説明した。実際、春学期開始前に実施した講習会 は、5 月の授業開始も間近になり、専任教員、非常 勤講師から遠隔授業への不安の声が出ており、遠隔 授業の情報共有が必要ではないかと考えて以下の日 程で実施した。

日 時: 2020年5月1日14:00~16:30

場 所:Zoom を用いたオンライン形式

参加者:学科専任教員 19 名、非常勤講師 12 名

講習会では、教員向け特設 Web サイトを用いな がら、前述した内容を説明すると同時に、講習会を 実施した時点で、既に遠隔授業の準備を進めていた 専任教員 2 名による、それぞれの遠隔授業の教材の 紹介なども行った。

また、講習会の後半にはフリーディスカッション を行い、遠隔授業において学生にどの程度の課題を 与えることが適切か、試験やレポートはどのように 実施するべきかなどについて話し合われた。

### おわりに

春学期終了時の 1 年必修科目「フレッシュマンセ ミナー| の授業内で、Google Classroom や学生向 け特設 Web サイトを利用した感想や改善点などを 記述してもらった。また、その際、倫理的配慮とし て研究で利用する場合の目的や方法、および成績と は無関係であることを事前に説明し自由回答とし た。

学生向け特設 Web サイトについては、「図と共に 説明が書いてあるので分かりやすかった」「パソコ ンではない他の端末の方法も書いてあるところが良 かった」「文字だけでなく画像も使って説明してい るところが良かった」「段階を踏んで進めていける ような表示になっていたため大変読みやすかった」 「大学のことや授業について項目ごとにまとめられ ていたので非常に見やすいサイトだった」「遠隔授 業のために一からのやり方が説明されておりとても 安心しました」など肯定的な感想が多く見られ、特 設サイトで提示した導入段階となるテキストの有効 性や必要性だけではなく安心感も付与することがで きたと考えられる。しかし、「文字の間隔に配慮し て分かりやすくして欲しい」「もう少し見やすいカ ラーリングにした方が良いと思う」「資料が探しず らい」「書いてある情報が多く理解が難しい」「サイ ト内ページがさらに探しやすくなると良い」など、 特設サイト全体の構造の見直しやレイアウトおよび 配色の調整、情報の整理やサイト内検索の改善が指 摘された。

Google Classroom に関する全体の感想としては、 「授業や課題をまとめて見れたり動画が残っている のが良かった」「慣れるとシンプルで使いやすい」 「秋学期も Classroom を使った授業運営をお願いし たい」などの肯定的な感想も見られたが、「クラス の名称に何曜日の何限の授業か表記してあると管理 がしやすい」や「一部の科目で課題を送信した後に 課題完了ボタンを押す必要があったので課題の提出 の仕方を統一した方が良い」「教科によっては送信 フォームなどの自動返信がないので学生が不安にな るというケースがあった」などの問題点や改善点も 指摘された。これらのことから GoogleClassroom の様々な機能や自由度の高さから、各科目担当教 員による設定の違いにより学生を混乱させている ことが一因として考えられるため、今後は Google Classroom におけるクラスの名称や課題提出の方法 や自動返信メールの配信設定の統一など、教員間に おけるルールを検討する必要がある。

### 《注》

1 Google Classroom https://classroom.google. com/

### 《引用・参考文献》

皆川武(2002)「基礎段階における情報教育のた めの自学自習教材の開発 -自学自習テキストの Web 化と支援システムの開発について -|『日本 教育工学会 第 18 回大会講演論文集』, pp.475-476 皆川武(2005)「段階的なホームページ制作演習の ための自学自習教材の開発」『第 31 回全日本教育

工学研究協議会全国大会研究発表論文集』,CD-ROM 媒体,論文番号 F-10

- 皆川武(2019)「科目間の連携を取り入れた初年次 教育の取り組み -フレッシュマンセミナーと情報 活用演習の相互連携をめざして -」『初年次教育 学会第 12 回大会発表要旨集』, pp.110-111
- 西村明也、皆川武(2018)「初年次学生を対象とす るコンピュータ演習授業の実践を通じた自学自習 テキストの開発」『目白大学高等教育研究 第24 号』, pp.75-83

(受付日:2020年11月5日、受理日2020年12月14日)